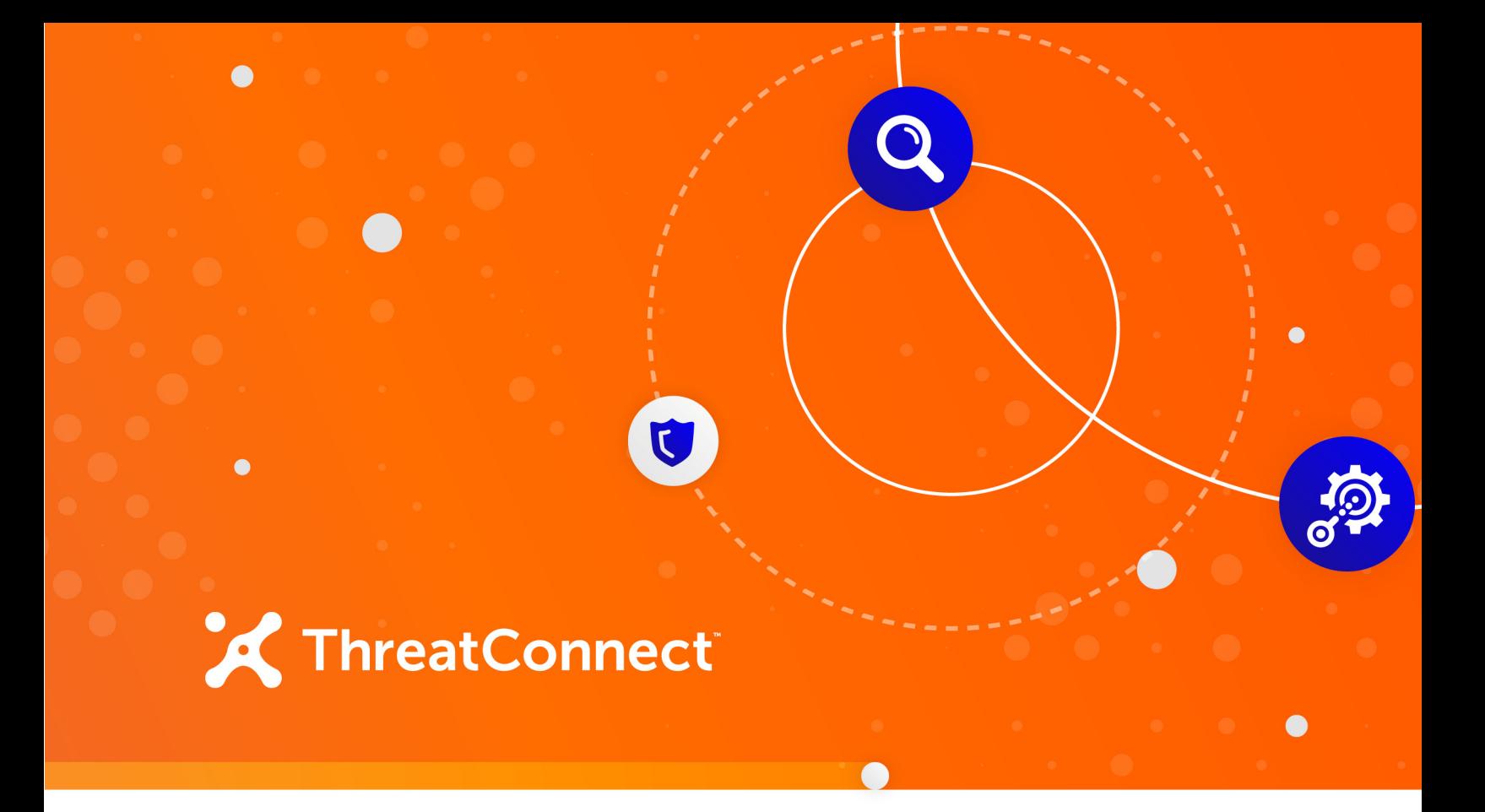

## **Recorded Future Risk List Integration**

Installation and Configuration Guide

**Software Version 1.0**

**October 21, 2020**

30040-04 EN Rev. A

ThreatConnect, Inc. 3865 Wilson Blvd., Suite 550, Arlington, VA 22203 P: 1.800.965.2708 | F: .703.229.4489 **www.ThreatConnect.com** ©2020 ThreatConnect, Inc. ThreatConnect® is a registered trademark of ThreatConnect, Inc.  $\begin{array}{ccc} \bullet & \bullet & \bullet \end{array}$ 

 $\bullet$   $\bullet$   $\bullet$   $\bullet$ 

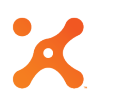

#### **Table of Contents**

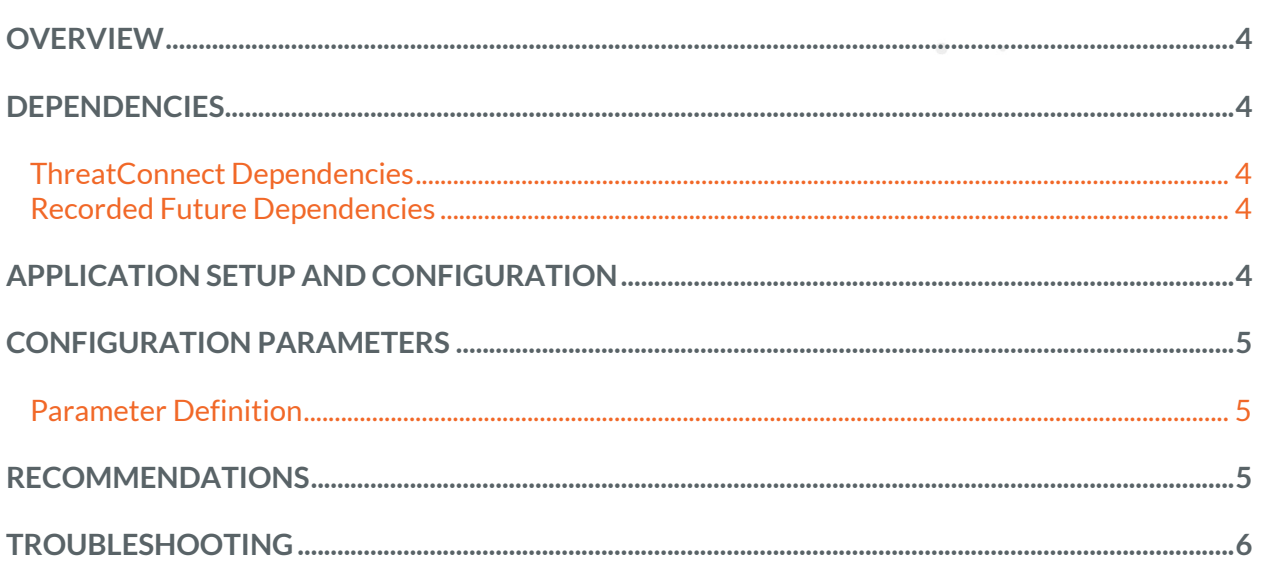

 $\bigcirc$ 

the control of the con-

 $\bullet$  . <br> <br> <br> <br> <br> <br> <br> <br> <br><br><br><br>

the control of the control of the  $\mathcal{F}^{\mathcal{A}}$  , and  $\mathcal{F}^{\mathcal{A}}$  are  $\mathcal{F}^{\mathcal{A}}$  . In the contribution of

#### **OVERVIEW**

The ThreatConnect® integration with the Recorded Future Risk List allows ThreatConnect to ingest Address, Host, URL, and File Indicators that Recorded Future has added to its Risk List and enriches the Indicators with sourcing information, allowing analysts to have an improved context as well as a place to start their research when correlating Indicators from an incident.

#### **DEPENDENCIES**

#### **ThreatConnect Dependencies**

- ThreatConnect version 5.6 or newer
- Active Threat Connect Application Programming Interface (API) key

*NOTE: All ThreatConnect dependencies will be provided by default to subscribing ThreatConnect Cloud customers. Private Instance customers can enable these settings during configuration under the Account Settings menu within their Private Instance of ThreatConnect or locally in their On Premises setup. Job creation can be done either in an On Premises installation or on a ThreatConnect Environment Server.*

#### **Recorded Future Dependencies**

• An active Recorded Future API token

#### **APPLICATION SETUP AND CONFIGURATION**

Use the ThreatConnect Feed Deployer to set up and configure the Recorded Future Risk List Integration app, or follow the steps in the "Creating a Source" section of the *ThreatConnect Account Administration Guide* to create and configure the Recorded Future Source, the "Creating API Accounts" section of the *ThreatConnect Organization Administration Guide* to generate an API key set for the ThreatConnect Organization, and the "Creating a Job" section of the *ThreatConnect Organization Administration Guide* to add a Job, which will activate the Recorded Future app and pull down Indicators.

#### **CONFIGURATION PARAMETERS**

#### **Parameter Definition**

The parameters defined in Table 1 apply to the configuration parameters during the job-creation process.

### **Table 1**

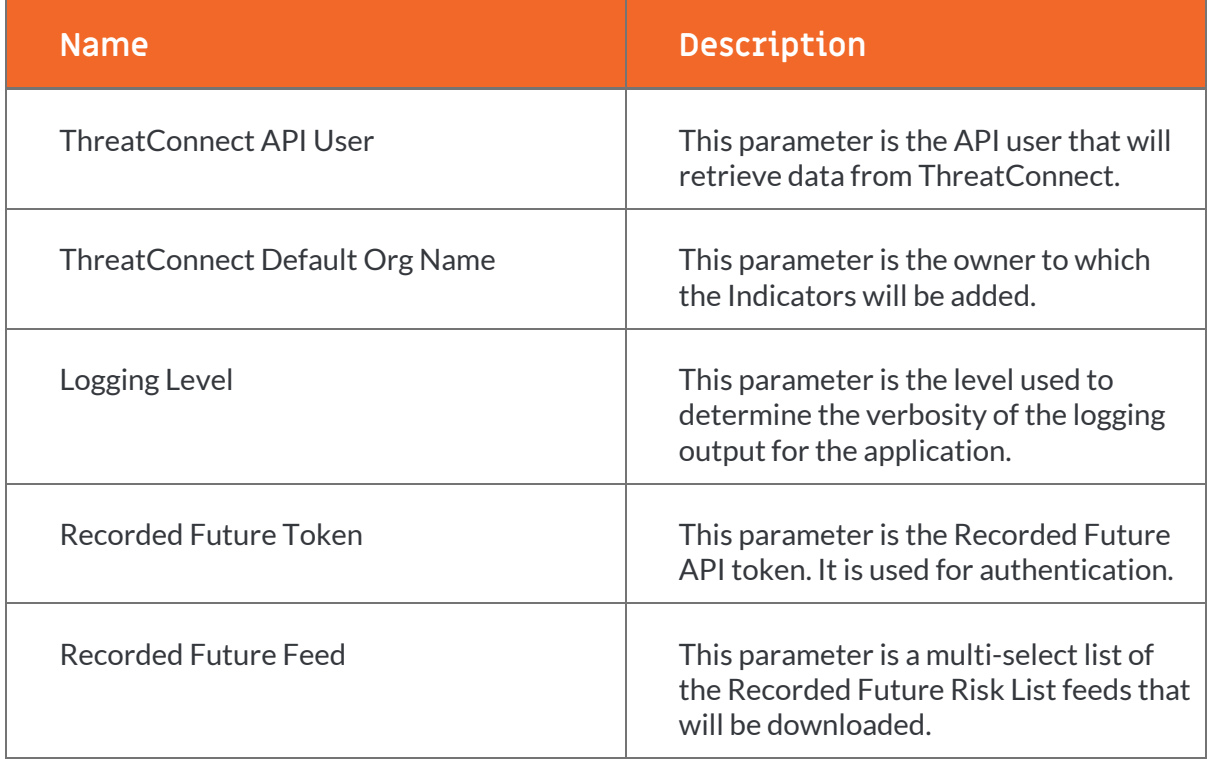

#### **RECOMMENDATIONS**

Recorded Future recommends the following feed update intervals:

- **Address feeds**: once per hour
- **Domain feeds**: every other hour
- **URL feeds**: every other hour
- **File (Hash) feeds**: once per day

# **TROUBLESHOOTING**

Refer to the following steps if Indicators are not arriving in the configured data owner:

- **1.** Verify that the API information is correct in the job parameters (for both ThreatConnect and Recorded Future).
- **2.** If these items have been verified and you are still experiencing issues, contact your Customer Success Engineer for assistance.